#### DIU STUDENT HELP DESK MANAGEMENT SYSTEM

#### BY

#### MUHAMMAD TOUHIDUZZAMAN ID: 143-15-4572

#### MD NAYEEM AKAND ID: 143-15-4589

#### MD. ABU TORAB KHAN ID: 143-15-4575 AND

#### SHUVRA GHOSH ID: 143-15-4597

This Report Presented in Partial Fulfillment of the Requirements for the Degree of Bachelor of Science in Computer Science and Engineering

Supervised By

## **DR. SHEAK RASHED HAIDER NOORI**

Associate Professor and Associate Head Department of CSE Daffodil International University

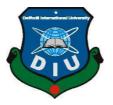

# DAFFODIL INTERNATIONAL UNIVERSITY DHAKA, BANGLADESH DECEMBER 2018

©Daffodil International University

This project titled "**DIU STUDENT HELP DESK MANAGEMENT SYSTEM**", submitted by Muhammad Touhiduzzaman, ID No: 143-15-4572, Md Nayeem Akand, ID No: 143-15-4589, Md Abu Torab Khan, ID No: 143-15-4575 and Shuvra Ghosh, ID No: 143-15-4597 to the Department of Computer Science and Engineering, Daffodil International University has been accepted as satisfactory for the partial fulfillment of the requirements for the degree of B.Sc. in Computer Science and Engineering (B.Sc.) and approved as to its style and contents. The presentation has been held on 11<sup>th</sup> December, 2018.

**APPROVAL** 

#### **BOARD OF EXAMINERS**

**Dr. Syed Akhter Hossain Professor and Head** Department of Computer Science and Engineering Faculty of Science & Information Technology Daffodil International University

Narayan Ranjan Chakraborty Assistant Professor Department of Computer Science and Engineering Faculty of Science & Information Technology Daffodil International University

Md. Tarek Habib Assistant Professor Department of Computer Science and Engineering Faculty of Science & Information Technology Daffodil International University

#### Dr. Mohammad Shorif Uddin Professor

Department of Computer Science and Engineering Jahangirnagar University

©Daffodil International University

Chairman

#### **Internal Examiner**

**Internal Examiner** 

**External Examiner** 

## DECLARATION

We hereby declare that; this project has been done by us under the supervision of **DR.SHEAK RASHED HAIDER NOORI, Associate Professor and Associate Head, Department of CSE** Daffodil International University. We also declare that neither this project nor any part of this project has been submitted elsewhere for award of any degree or diploma.

Supervised by:

**DR.SHEAK RASHED HAIDER NOORI Associate Professor and Associate Head** Department of Computer Science and Engineering Daffodil International University

Submitted by:

**Muhammad Touhiduzzaman** ID: 143-15-4572 Department of CSE Daffodil International University

**Md. Nayeem Akand** ID: 143-15-4589 Department of CSE Daffodil International University

**Md. Abu Torab Khan** ID: 143-15-4575 Department of CSE Daffodil International University

Shuvra Ghosh ID: 143-15-4597 Department of CSE Daffodil International University

## ACKNOWLEDGEMENT

First we express our heartiest thanks and gratefulness to almighty God for His divine blessing makes us possible to complete the final year project/internship successfully.

We really grateful and wish our profound our indebtedness to **DR. SHEAK RASHED HAIDER NOORI**, **Assistant Professor and Associate Head**, Department of CSE Daffodil International University, Dhaka. Deep Knowledge & keen interest of our supervisor in the field of "*Web Development*" to carry out this project. Her endless patience, scholarly guidance ,continual encouragement , constant and energetic supervision, constructive criticism , valuable advice ,reading many inferior draft and correcting them at all stage have made it possible to complete this project.

We would like to express our heartiest gratitude to **Dr. Syed Akhter Hossain**, Professor and Head, Department of CSE, for his kind help to finish our project and also to other faculty member and the staff of CSE department of Daffodil International University.

We would like to thank our entire course mate in Daffodil International University, who took part in this discuss while completing the course work.

Finally, we must acknowledge with due respect the constant support and patients of our parents.

## ABSTRACT

In our university, Students are increase day by day. Fresher students cannot communicate with their seniors. Student faces many problems when they are studying in their daily life. Sometimes they cannot understand about their topics. Students are also confused about their selecting the final year project and guidelines. Before the exam, the previous semester question is not available for every students. To avoid this situation, we're going to implement this project "DIU student's help desk". First of all, this is the place where helper and help seeker can create virtual classroom for their need when moderator justify about their proper skills and expects. After finishing the group study, both are able to rate each other for their satisfaction. In this system, forum is one of the option where students can post for their need and reply the answer. This system also provide project guideline option that's very useful for students. Here, they can know about projects field like IOT, Image processing, Cloud computing, Big Data, Web base etc. They can search the teacher for their choice of field and communicate with him/her.

## **TABLE OF CONTENT**

| CONTENTS                             | PAGE |
|--------------------------------------|------|
| Board of examiners                   | i    |
| Declaration                          | ii   |
| Acknowledgement                      | iii  |
| Abstract                             | iv   |
| List of Figures                      | vii  |
| List of Tables                       | ix   |
| CHAPTER 1: INTRODUCTION              | 1-3  |
| 1.1 Introduction                     | 1    |
| 1.2 Motivation                       | 1    |
| 1.3 Objectives                       | 2    |
| 1.4 Expected Outcome                 | 2    |
| 1.5 Report Layout                    | 3    |
| CHAPTER 2: BACKGROUND                | 4-5  |
| 2.1 Introduction                     | 4    |
| 2.2 Related Works                    | 4    |
| 2.3 Scope of the Problem             | 4    |
| 2.4 Challenges                       | 5    |
| CHAPTER 3: REQUIREMENT SPECIFICATION | 6-15 |
| 3.1 Business Process Modeling (BPM)  | 6    |
| ©Daffodil International University   | v    |

| 3.2 Requirement Collection and Analysis       | 7     |
|-----------------------------------------------|-------|
| 3.3 Use Case Modeling and Description         | 7     |
| 3.4 Logical Data Model                        | 15    |
| 3.5 Design Requirements                       | 15    |
| CHAPTER 4: DESIGN SPECIFICATION               | 16-18 |
| 4.1 Front-end Design                          | 16    |
| 4.2 Back-end-Design                           | 17    |
| 4.3 Interaction Design and UX                 | 17    |
| 4.4 Implementation Requirements               | 18    |
| <b>CHAPTER 5: IMPLEMENTATION AND TESTING</b>  | 19-28 |
| 5.1 Implementation of Database                | 19    |
| 5.2 Implementation of Front-end Design        | 20    |
| 5.3 Implementation of Interactions            | 32    |
| 5.4 Testing Implementation                    | 32    |
| 5.5 Test Results and Reports                  | 33    |
| <b>CHAPTER 6: CONCLUSION AND FUTRUE SCOPE</b> | 34-34 |
| 6.1 Discussion and Conclusion                 | 34    |
| 6.2 Scope for Future Developments             | 34    |
| REFERENCE                                     | 35    |
| PLAGIARISM                                    | 36    |

## LIST OF FIGURES

| FIGURES                                                 | PAGE NO |
|---------------------------------------------------------|---------|
| Figure 3.1: Business Process Model                      | 6       |
| Figure 3.2: Use Case Scenario for User                  | 8       |
| Figure 3.3: Use Case Scenario Moderator                 | 9       |
| Figure 3.4: Use Case Scenario Admin                     | 10      |
| Figure 3.5: Logical Data Diagram                        | 15      |
| Figure 4.1: Front-end design                            | 16      |
| Figure 5.1: Database                                    | 20      |
| Figure 5.2: Home Page                                   | 21      |
| Figure 5.2.1: Services                                  | 21      |
| Figure 5.3: User Registration                           | 22      |
| Figure 5.4: Login                                       | 22      |
| Figure 5.5: User Dashboard                              | 23      |
| Figure 5.6: Available Classroom                         | 24      |
| Figure 5.7: Create Classroom                            | 24      |
| Figure 5.8: Edit Classroom                              | 25      |
| Figure 5.9: Success message after enroll in a classroom | 25      |
| Figure 5.10: Enrolled Members                           | 26      |
| Figure 5.11: User personal profile                      | 26      |
| Figure 5.12: Edit user personal profile                 | 27      |
| Figure 5.13: Problem solving forum                      | 27      |
| Figure 5.14: Create new forum post                      | 28      |
| ©Daffodil International University                      | vii     |

| FIGURES                                        | PAGE NO |
|------------------------------------------------|---------|
| Figure 5.15: Pending Classroom                 | 28      |
| Figure 5.16: Deleting spam posts               | 29      |
| Figure 5.17: Admin Dashboard                   | 29      |
| Figure 5.18: Assign roles for users            | 30      |
| Figure 5.19: Add new department                | 30      |
| Figure 5.20: Add new subject to the department | 31      |
| Figure 5.21: Add new category to forum         | 31      |

## LIST OF TABLES

| TABLES                                                        | PAGE NO |
|---------------------------------------------------------------|---------|
| Table 3.1 Use case description – user registration            | 11      |
| Table 3.2 Use case description – user login                   | 11      |
| Table 3.3 Use case description – user profile                 | 11      |
| Table 3.4 Use case description – apply for create classroom   | 12      |
| Table 3.5 Use case description – join classroom               | 12      |
| Table 3.6 Use case description – forum post. Comment and edit | 12      |
| Table 3.7 Use case description – logout                       | 12      |
| Table 3.8 Use case description – verify classroom             | 13      |
| Table 3.9 Use case description – forum post and answer        | 13      |
| Table 3.10 Use case description – create classroom (helper)   | 13      |
| Table 3.11 Use case description – set roles                   | 14      |
| Table 3.12 Use case description – control user                | 14      |
| Table 3.13 Use case description – maintain project guideline  | 14      |
| Table 5.1 implementation of Database - Database               | 19      |
| Table 5.2 Test case description                               | 27      |

## CHAPTER 1 INTRODUCTION

## **1.1 Introduction**

Every university want to maintain about their good quality of education. Our university also concern about their students and how to develop of their educations system. Day by day, Students are increasing in our university for their graduation. Many of the students are coming from different place. Every students haven't same knowledge and quality to understand their course teacher's lecture. They also cannot communicate with their seniors and even their friends for any kind of help. Many of the students cannot gain good result of their examination. For this reason, Students are getting depress. To avoid this situation, we're going to implement this project "DIU student's help desk".

First of all, this is the place where helper and help seeker can create virtual classroom for their need when moderator justify about their proper skills and expects. After finishing the group study, both are able to rate each other for their satisfaction. In this system, forum is one of the option where students can post for their need and reply the answer. This system also provide project guideline option that's very useful for students. Here, they can know about projects field like IOT, Image processing, Cloud computing, Big Data, Web base etc. They can search the teacher for their choice of field and communicate with him/her.

In this system, Fresher's student are getting help easily and communicate with senior's brother. Therefore, here good understanding with fresher's and seniors.

## **1.2 Motivation**

Today's world is really a digital world. Digital world means online based service. Here people want all things in their hands. There's nothing which isn't present in online. All types of internet services are creating now-a-days. In online, information is stored at a number of database that is maintained with a website, that's a system.

We create a unique platform of our 'DIU Students Help Desk' for system. In this system, students get connect with each other for their study. If student face any problems, they can post in forum and get the proper solution. Even student can also create virtual classroom for their

problems of specific subject or course. For this system, students will communicate with senior's brothers.

This think is motivating us to organize this technique. With this, we've done our project on web base.

## **1.3 Objective**

- 1. The main objectives of this project are to provide connect to students with each other for their any kind of help.
- 2. To establish a good communication between all students.
- 3. To create a good environment for their help of study.
- 4. To create a user-friendly platform.
- 5. Here also project guideline box, students are known about project field and communicate with supervisor.

## **1.4 Expected Outcome**

We have attempted to develop a Web Platform System, which could accomplish all of the needs, facilities and communicate for that Students and Students.

It'll be deliberated a stage for that new comer students. They'll be can learn about this help desk system by utilizing our website. They are able to easily make a communication through forum and virtual classroom. Students could be group study through virtual classroom and they also can create post for their any kind of study related problem through forum. They can know about projects field and search the teacher for their choice of field and communicate with them via project guideline.

That's the way we can achieve within our project goal by helping them. Their better success could be our primary motivation.

## **1.5 Report Layout**

This report consists of six chapters, and this section provides insight of all six chapters.

- Chapter one provides introduction, motivation and expected outcome of the study. Later adopted through the report layout.
- Related research work is discussed on chapter two. We talk about the backdrop conditions in our project. We discuss the related, the scope from the problem and challenges from the project.
- In chapter three, requirements of the proposed system, business process model and system flow diagram is provided and use case diagram.
- Chapter four is about all the designs of the project. Front-end design, back-end design, interaction design and UX and the implementation requirements.
- Chapter five describe implementation and interactions as well as the test result of the project and front-finish designs.
- Lastly, chapter six is on conclusion, and also the scope for more developments which virtually derive concerning the project.

## CHAPTER 2 BACKGROUND

## **2.1 Introduction**

A lot of new comer Students really wants to admit right into a well named University like our University. They can't able to communicate with each other and even their seniors for any kind of help. In cases like this our website will assist them to how they communicate with each other for any kind of help & even student can also create virtual classroom for their problems of specific subject or course. For this reason we want to build this type of web base platform, with this they are able to visit our website to understand about whole DIU student help desk system. It'll save their time and user-friendly.

## 2.2 Related Works

There are lots of website that are giving problem solution for learner. Stack Overflow is one of them. Stack overflow is the largest online community for developer. Stack overflow only provide solution for developer and programmer. But our system will be provide any kind of course related solution for students in forum. In addition, we create the virtual classroom where they can select the any course or subject for group study and project guideline where they get help for final year project. Our University students help desk system differs from others for this reason. Lots of University on the world give many kind of help for their students but not similar to us that's we provide. Even in Bangladesh Daffodil International University may be the first University that is giving this particular students help desk system. [5]

## 2.3 Scope of the problem

- We know how to operate.
- We must advertise our website which might be cost.
- We must be aware of authority who maintain this technique and just how they would like to manage.

- The primary problem in our project would be to convince the authority. Because authority could not accept this internet-based system because of extra pressure.
- We must make sure they are believing correctly with proper information and possibilities.

## 2.4 Challenges

Our project should have some challenges and some of the better performance:

- Attractive design and useful features.
- Produce a multi-authentication system.
- Authority permission process.
- We must be survey of our project.
- User must register in online with real information.
- Must be sure security.
- Profile confirmation by admin Web site updating option.
- Make the project very friendly to user.
- Notification bar making process.

## CHAPTER 3 REQUIREMENT SPECIFICATION

## 3.1 Business Process Model (BPM)

Business process modeling in business process management and systems engineering is the activity of representing processes of an enterprise, so that the current process maybe analyzed, improved, and automated.[6]

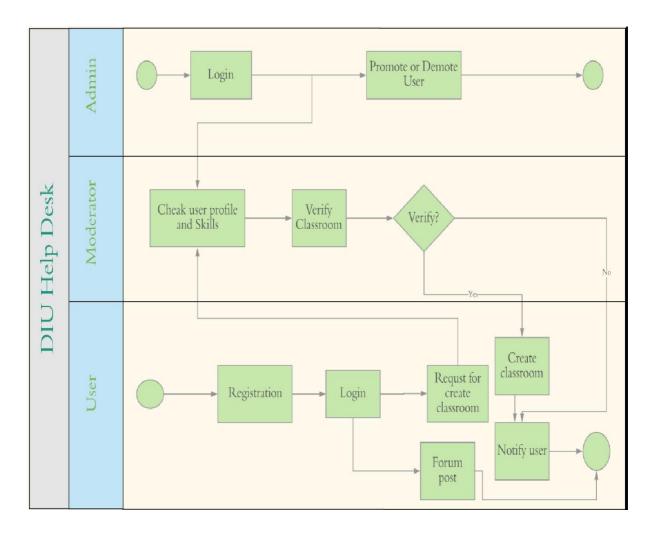

Figure 3.1: Business process model

## **3.1.1 Software Development Life Cycle (SDLC)**

SDLC is a process for a software project, within a software organization. It consists of a detailed plan describing how to develop, maintain, replace and alter or enhance specific software. The life cycle defines a methodology for improving the quality of software and the overall development process.

## **3.2 Requirement Collection and Analysis**

There are a few central needs gathered amid execution from the product and in the data accumulation. Here are some given beneath-

- 1. Firstly user must need to be registered in our website.
- 2. We have to make user (student) profile.
- 3. Requirement to check out recompose from users.
- 4. User requirement to fulfil the information to create classroom.
- 5. User must be need their own (student id/email) that is giving by the university for identity.

## 3.3 Use Case Modeling and Description

Utilize Case outline demonstrates the rundown that who utilizes the framework or application and what they can do with it. Utilize case charts are used to accumulate the requirements of the framework including inward and outside impacts.

#### Use case scenario of user

In figure 3.2 shows the working procedure for user. At first user can registration in this site. After registration, they can login and view their own profile. If user need to update the profile, they can do it. After that user can search their own need & apply for create classroom for their help of study. In forum, user can post for their specific problem and they can also reply it by the comments and edit it. After all user can join the virtual classroom. [2]

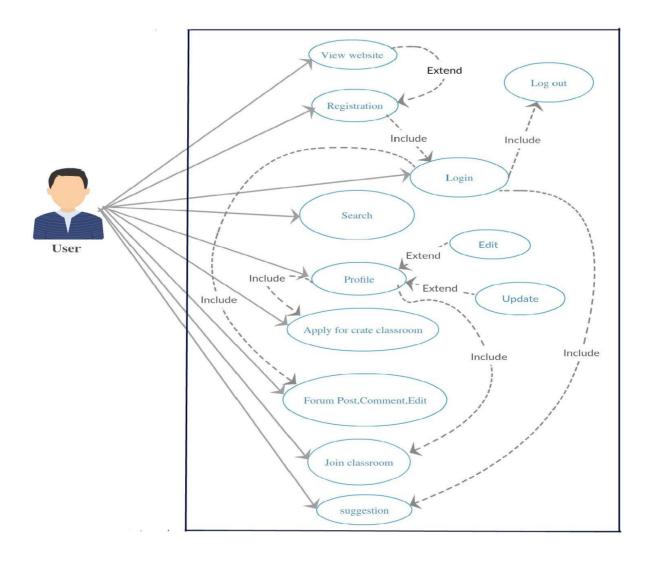

Figure 3.2: Use case for User

#### Use case scenario of Moderator

In figure 3.4 shows the procedure of moderator. After log in moderator can create the classroom. Mainly moderator can verify classroom when they seems the information is valid for them and they can also accept and denied with this base of information. After that moderator can post and they can also comment and delete for their specific need. [4]

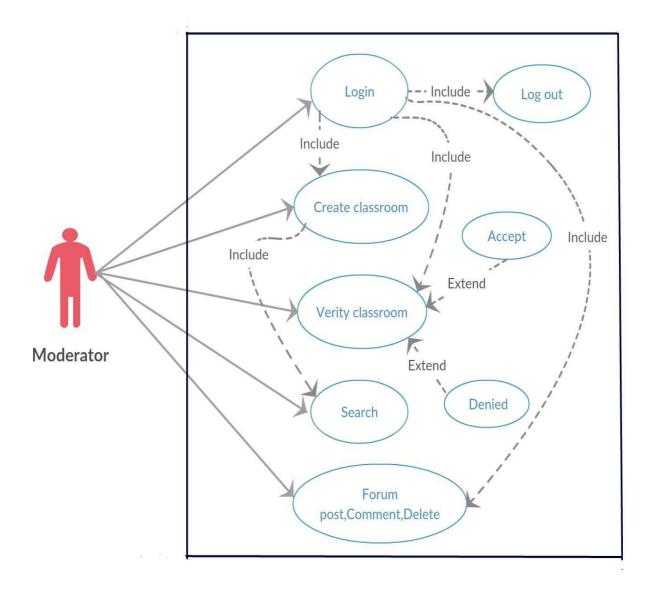

Figure 3.3: Use case for Moderator

#### Use case scenario of Admin

In figure 3.5 shows the process of admin. After login, admin can control the user. They can view the user profile & delete it. Admin can set roles for registered user by promote and demote. After that, admin can also verify the classroom & they can also maintain the project guideline.

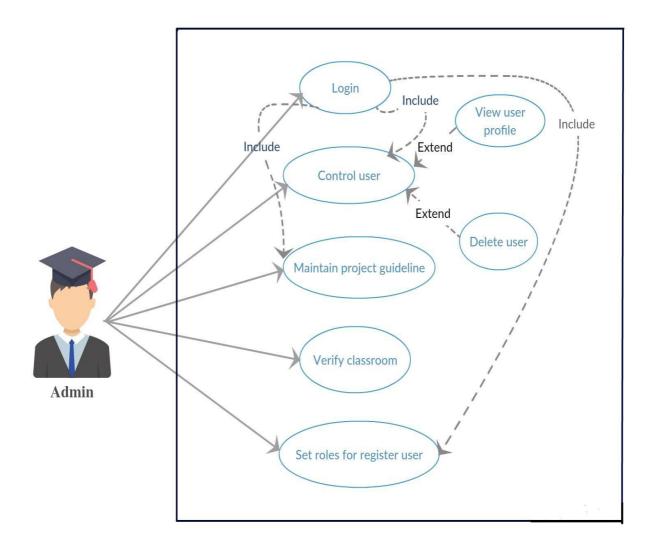

Figure 3.4: Use case for Admin

## **Use Case Description**

## FOR USER

## TABLE 3.1: USE CASE DESCRIPTION-USER REGISTRATION

| Use Case Name:          | User registration                             |
|-------------------------|-----------------------------------------------|
| Actors:                 | Users                                         |
| Description:            | On the off chance that Clients need to get    |
| _                       | to this system. They should give              |
|                         | appropriate data to join.                     |
| Pre-Condition :         | Before registration, user must be connect     |
|                         | with the internet.                            |
| Post Condition:         | User must tap on registration button.         |
| <b>Exception Path :</b> | If the field takes invalid input data, system |
|                         | will show an error message to rebuild that.   |

## TABLE 3.2: USE CASE DESCRIPTION-USER LOGIN

| Use Case Name:   | User Login                                  |
|------------------|---------------------------------------------|
| Actors:          | Users                                       |
| Description:     | After, enter the university email and valid |
|                  | password, users can login into website      |
| Pre-Condition :  | User must be connected with the internet.   |
| Post Condition:  | User must press on Login button.            |
| Exception Path : | If the field takes invalid email and        |
|                  | password, system will show an error         |
|                  | message to fix that error.                  |

## TABLE 3.3: USE CASE DESCRIPTION- USER PROFILE (EDIT, DELETE)

| Use Case Name:   | User Profile                              |
|------------------|-------------------------------------------|
| Actors:          | Users                                     |
| Description:     | Each client has their very own profile.   |
|                  | They can refresh and erase their profile. |
| Pre-Condition :  | Student must be signed in and have        |
|                  | dynamic association.                      |
| Post Condition:  | User hit the edit and delete button.      |
| Exception Path : | Application will indicate cautioning      |
|                  | message for invalid field input.          |

## TABLE 3.4: USE CASE DESCRIPTION- APPLY FOR CREATE CLASSROOM

| Use Case Name:   | Apply for create Classroom                   |
|------------------|----------------------------------------------|
| Actors:          | Users                                        |
| Description:     | User can create classroom any schedule.      |
| Pre-Condition :  | User must be verified profile                |
| Post Condition:  | User click the button and create classroom   |
| Exception Path : | If the field takes invalid data, system will |
|                  | show an error message to do create           |
|                  | classroom.                                   |

## TABLE 3.5: USE CASE DESCRIPTION- JOIN CLASSROOM

| Use Case Name:   | Join classroom                                  |
|------------------|-------------------------------------------------|
| Actors:          | Users                                           |
| Description:     | User can easily join classroom when             |
|                  | classroom are available.                        |
| Pre-Condition :  | Available classroom                             |
| Post Condition:  | User click the button and join classroom        |
| Exception Path : | If the sits are not available, then the request |
| -                | will be pending.                                |

## TABLE 3.6: USE CASE DESCRIPTION- FORUM POST, COMMENT AND EDIT

| Use Case Name:   | Forum post                                |
|------------------|-------------------------------------------|
| Actors:          | users                                     |
| Description:     | When user having problem for study        |
|                  | related, then they can post forum.        |
| Pre-Condition :  | Must be login                             |
| Post Condition:  | Write the problem post and click the post |
|                  | button.                                   |
| Exception Path : | Nothing happened if user are not register |

## TABLE 3.7: USE CASE DESCRIPTION- LOGOUT

| Use Case Name:   | Logout                           |
|------------------|----------------------------------|
| Actors:          | Users                            |
| Pre-Condition :  | Must be logged in to the website |
| Exception Path : | Not Applicable                   |

## FOR MODERATOR

## TABLE 3.8: USE CASE DESCRIPTION- VERIFY CLASSROOM

| Use Case Name:          | Verify Classroom                                                                                      |
|-------------------------|----------------------------------------------------------------------------------------------------|
| Actors:                 | Moderator                                                                                             |
| Description:            | When user apply for create classroom, then<br>moderator verify user profile and except<br>nor denied. |
| <b>Pre-Condition :</b>  | Moderator must be online and login                                                                    |
| Post Condition:         | Verify the post                                                                                       |
| <b>Exception Path :</b> | If any moderator are not online, post are                                                             |
|                         | pending.                                                                                              |

#### TABLE 3.9: USE CASE DESCRIPTION- FORUM POST AND ANSWER

| Use Case Name:   | Forum post                               |
|------------------|------------------------------------------|
| Actors:          | Moderator                                |
| Description:     | User can forum post and moderator try to |
| _                | solve them.                              |
| Pre-Condition :  | Moderator must be signed in and have     |
|                  | dynamic association.                     |
| Post Condition:  | Moderator delete the post if post are    |
|                  | unnecessary.                             |
| Exception Path : | Not Applicable                           |

## TABLE 3.10: USE CASE DESCRIPTION- CREATE CLASSROOM (HELPER)

| Use Case Name:   | Apply for create Classroom                   |
|------------------|----------------------------------------------|
| Actors:          | Moderator                                    |
| Description:     | Moderator can create classroom any           |
|                  | schedule and her/his capabilities.           |
| Pre-Condition :  | User must be verified profile                |
| Post Condition:  | User click the button and create classroom   |
| Exception Path : | If the field takes invalid data, system will |
|                  | show an error message to do create           |
|                  | classroom.                                   |

## FOR ADMIN

## TABLE 3.11: USE CASE DESCRIPTION- SET ROLES

| Use Case Name:          | Set Roles                                   |
|-------------------------|---------------------------------------------|
| Actors:                 | Admin                                       |
| Description:            | Admin can set roles for user which user are |
|                         | promote and which are demote.               |
| Pre-Condition :         | Login into website                          |
| Post Condition:         | Admin banned the user.                      |
| <b>Exception Path :</b> | Not Applicable                              |

## TABLE 3.12: USE CASE DESCRIPTION- CONTROL USER

| Use Case Name:   | Control user                                |
|------------------|---------------------------------------------|
| Actors:          | Admin                                       |
| Description:     | Admin can set roles for user which user     |
|                  | and control the all user.                   |
| Pre-Condition :  | Login into website                          |
| Post Condition:  | If admin view user profile and delete, then |
|                  | click view button and delete button.        |
| Exception Path : | If admin are not login ,they can do nothing |

#### TABLE 3.13: USE CASE DESCRIPTION- MAINTAIN PROJECT GUIDELINE

| Use Case Name:          | Maintain project guideline                               |  |  |  |  |
|-------------------------|----------------------------------------------------------|--|--|--|--|
| Actors:                 | Admin                                                    |  |  |  |  |
| Description:            | Admin maintain project guideline for final year student. |  |  |  |  |
| Pre-Condition :         | Login into website and update project guideline.         |  |  |  |  |
| Post Condition:         | Add project idea                                         |  |  |  |  |
| <b>Exception Path :</b> | Not Applicable                                           |  |  |  |  |

## 3.4 Logical Data Model

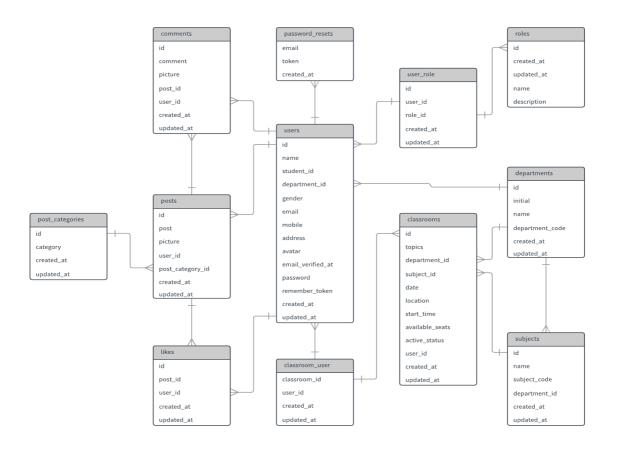

Figure 3.5: Logical Data Diagram

## **3.5 Design Requirements**

- 1. There are three types of users in our system –Admin, user and moderator.
- 2. They will be sign up their profile.
- 3. User can view their profile that is created by valid information.
- 4. After registration, user can create the virtual classroom.
- 5. User ought to be need register for create classroom.
- 6. User can edit, update and delete their profile.
- 7. Moderator can approve the classroom request and also create the classroom.
- 8. Admin can control the user and maintain the project guideline.
- 9. Admin can set roles for user and verify the classroom.
- 10. After all admin can control the whole procedure of this system.

# CHAPTER 4 DESIGN SPECIFICATION

#### **4.1 Front-End Design**

The front-end design is creating interaction and experience with the scripts embedded in a site's HTML. Everything that visitors to a website see, click or use to enter or download information is the suburban work that a client creates software that gives the design of the site. The front-end design creates a bridge between users and developers. [4]

#### For making of front-end design:

- HTML
- CSS
- Bootstrap 4
- JavaScript

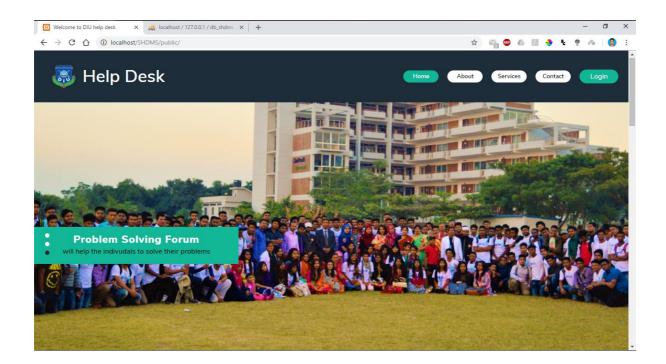

Figure 4.1: Front-end design

## 4.2 Back-End Design

#### PHP:

PHP is a server-side scripting language designed primarily for web development but also used as a general-purpose programming language. We using PHP in the back end of our application

#### Laravel Framework:

Laravel is a PHP based web-framework for building high-end web applications using its significant and graceful syntaxes. It comes with a strong collection of tools and provides application architecture. Moreover, it includes various characteristics of technologies like ASP.NET MVC, Code Igniter, Ruby on Rails and lot more. This framework is open source framework. It facilitates developers by saving huge time and helps reduce the thinking and planning to develop the entire website from scratch. Along with that security of the application is also Laravel take care of. Hence all its features can boost the web development pace for you. If anyone is familiar with the basics of PHP along with some intermediate PHP scripting, then Laravel can craft your work more easily. Laravel is loosely based on the model-view-controller (MVC) development paten.

## 4.3 Interaction Design and UX

#### **Admin Page Design:**

- 1. Control user Information (Add, Delete, Update, View and Search)
- 2. Admin Information (Add, Delete and Update)
- 3. Users request for classroom and verify the admin.
- 4. Admin seats rules for users

#### **Moderator Page Design:**

- 1. Verify user profile and accept or denied requested classroom.
- 2. Check profile status.
- 3. Create classroom directly

4. Moderator post on forum and they can also comment and delete.

#### User Page Design:

- 1. Login or registration.
- 2. Apply for create classroom
- 3. Check profile status.
- 4. If sits are available, user can join classroom.
- 5. User post on forum for specific problem and they can edit and delete.

## UX:

UX means User Experience. But we didn't launch our project in public places. So not this time around do not have any information

## **4.4 Implementation Requirements**

To implement this project, we have needed text editor named PhpStrom, Atom. We need the Photoshop to design UI. To upload our website, we will by domain and hosting to show our project in online.

- 1. The design needed to implement in web programming language PHP and PHP framework Laravel
- 2. Preferred Database is MySQL
- 3. Facilitating stage ought to be Linux based server
- 4. Timetable insightful reinforcement from server (Both source code and Database).
- 5. Fizzled sign in expected to store in database.

## Minimum Software Requirements for our application

- Notepad++ or any advance editor like PhpStrom, Atom.
- XAMPP or WAMP Server
- Laravel Composer

# CHAPTER 5 IMPLEMENTATION AND TESTING

## **5.1 Implementation of Database**

Due to the use of PHP, we tend to use many forms of table describing the content attribute as well as sorting information. Figure 5.1 shows the information implementation diagram. In this method, an SQL query was needed to try to perform actions. At regular intervals, the knowledge model could also be checked to determine whether or not the user can obtain permission to enter the knowledge directly at regular intervals. You will notice seven tables at intervals of our package that are:

| TABLE 5.1: Implementation of Database: Database | • |
|-------------------------------------------------|---|
|-------------------------------------------------|---|

| Users:           | In table, client's login data is spared.     |  |  |  |  |  |
|------------------|----------------------------------------------|--|--|--|--|--|
| User- rule:      | This table store the data of role id and own |  |  |  |  |  |
|                  | user id.                                     |  |  |  |  |  |
| Classrooms:      | This table store the data of create          |  |  |  |  |  |
|                  | classroom.                                   |  |  |  |  |  |
| Migration:       | It's synchronize the table.                  |  |  |  |  |  |
| Classroom- user: | This table store the data of role id and own |  |  |  |  |  |
|                  | user id                                      |  |  |  |  |  |
| Roles:           | This table store the data of promote and     |  |  |  |  |  |
|                  | demote user.                                 |  |  |  |  |  |

| Google X                         | Mahmut Orhan & C     | localhost /                 | 127.0.0.1 / db_shdms   X 🛛 🔀 Welco | me to DIU help desk X | +                      | - 0               |
|----------------------------------|----------------------|-----------------------------|------------------------------------|-----------------------|------------------------|-------------------|
| → C ① localhost/pl               | npmyadmin/db_structu | ire.php?server=1&db=db_shdm | 15                                 |                       | 🖈 🎇 💵 💩 🔎              | 🕸 👲 F. 🧟 ⊗ 🛛      |
| phpMyAdmin                       | ← 📑 Server: 127.0.0  | ).1 » 🗊 Database: db_shdms  |                                    |                       |                        | \$                |
| <u>Ω 5</u> 0 0 0 0 0 0           | 🖌 Structure 📘        | SQL 🔍 Search 🗐 Q            | uery 🔜 Export 🔜 Import             | 🤌 Operations 🗉        | Privileges 🛞 Routine   | s 🕙 Events 🔻 More |
| ent Favorites                    |                      |                             |                                    |                       |                        |                   |
|                                  | Filters              |                             |                                    |                       |                        |                   |
| cse ^                            | Containing the word  | :                           |                                    |                       |                        |                   |
| db_shdms                         | Table 🔺              | Action                      |                                    | Rows 😡 Type           | Collation Si           | ize Overhead      |
| New New                          | classrooms           | 🚖 🔲 Browse 📝 Structure      | 🍕 Search 👫 Insert 🚍 Empty          | 😂 Drop 🛛 7 Innol      | B utf8mb4_unicode_ci   | 16 KiB -          |
| + classrooms<br>+ classroom_user | classroom_user       | 👷 🔲 Browse 🥻 Structure      | 👒 Search 👫 Insert 🚍 Empty          | 😂 Drop 🧿 🤉 9 Innol    | B utf8mb4_unicode_ci   | 16 KiB -          |
| €_ comments                      | comments             | 🔺 🔲 Browse 🛃 Structure      | 👒 Search 👫 Insert 🚍 Empty          | 😂 Drop 🛛 5 Innol      | B utf8mb4_unicode_ci   | 16 KIB -          |
| + Je departments                 | departments          | 🐈 🔲 Browse 🧏 Structure      | 👒 Search 👫 Insert 🚍 Empty          | 😑 Drop 🛛 6 Innol      | B utf8mb4_unicode_ci 4 | - I8 KiB          |
| +- / likes<br>+- / migrations    | likes                | 🐈 🔲 Browse 📝 Structure      | 👒 Search 👫 Insert 🚍 Empty          | 😑 Drop 🛛 20 Innol     | B utf8mb4_unicode_ci   | 16 KiB -          |
| + password_resets                | migrations           | 🔺 🔲 Browse 🥻 Structure      | 👒 Search 👫 Insert 🚍 Empty          | 😄 Drop 🛛 12 Innol     | B utf8mb4_unicode_ci   | 16 KiB -          |
| + posts<br>+ post_categories     | password_resets      | s 🐈 🔲 Browse 📝 Structure    | 👒 Search 👫 Insert 🚍 Empty          | 😑 Drop 🛛 O Innol      | B utf8mb4_unicode_ci   | 16 KiB -          |
| + roles                          | posts                | 👷 🔲 Browse 🥻 Structure      | 👒 Search 👫 Insert 🚍 Empty          | 😑 Drop 🛛 6 Innol      | B utf8mb4_unicode_ci   | 16 KIB -          |
| subjects                         | post_categories      | 🔺 🔲 Browse 📝 Structure      | 👒 Search 👫 Insert 🚍 Empty          | 😑 Drop 🛛 4 Innol      | B utf8mb4_unicode_ci 3 | 32 KiB -          |
| + v users                        | roles                | 👷 🔲 Browse 🥻 Structure      | 👒 Search 👫 Insert 🚍 Empty          | 😄 Drop 🛛 3 Innol      | B utf8mb4_unicode_ci   | 16 KiB -          |
| - db_touhid                      | subjects             | 🚖 🔲 Browse 📝 Structure      | 👒 Search 👫 Insert 🚍 Empty          | 😄 Drop 10 Innol       | B utf8mb4_unicode_ci   | 16 KiB -          |
| ecoms<br>getjobs                 | users                | 👷 🔲 Browse 🥻 Structure      | 👒 Search 👫 Insert 🚍 Empty          | 😂 Drop 🛛 10 Innol     | B utf8mb4_unicode_ci 3 | 12 KiB -          |
| information_schema               | user_role            | 🔺 🔲 Browse 📝 Structure      | 👒 Search 👫 Insert 🚍 Empty          | 😑 Drop 🛛 22 Innol     | B utf8mb4_unicode_ci   | 16 KIB -          |
| input                            | 13 tables            | Sum                         |                                    | 114 Innot             | B latin1_swedish_ci 27 | 2 KIB 0 B         |
| labfinal<br>  mysql              | 📩 🔲 Check all        | With selected:              | •                                  |                       |                        |                   |
| my_library                       | 🚔 Print 🛺 Data dict  |                             |                                    |                       |                        |                   |

Figure 5.1: Database

## **5.2 Implementation of Front-End Design**

It's terribly difficult to form an easy UI style for the users, we have a tendency to try as easy forward as potential. Nowadays, there are many mobile devices, tablets, desktop, 4k desktop etc. We're attempting our web site to make sure that we'll be able to do so easily. We have a tendency to create a relative interface with CSS, JavaScript and JQuery technologies. There are many factors of applying the leading-finish style is obtainable below.

- 1. Three types of user in this system- user, admin and moderator.
- 2. All users must be registered by fulfil the required information fields.
- 3. After registration, user can log in with their valid email and password.
- 4. User can reset password by topping off the type of overlook secret key.
- 5. For refreshing user profile, user must enter the secret key for the security reason.

#### 5.2.1 Home Page

Figure 5.2 and 5.2.1 shows the basic home page of our project. In this figure, we have shown search login page, Services.

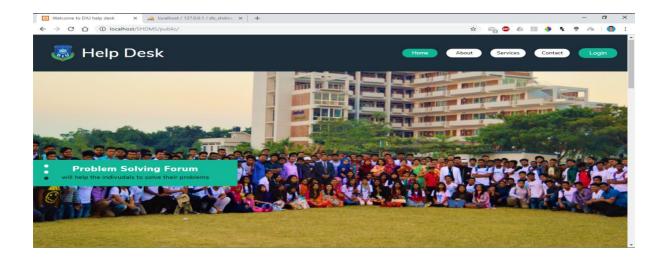

Figure 5.2: Home page

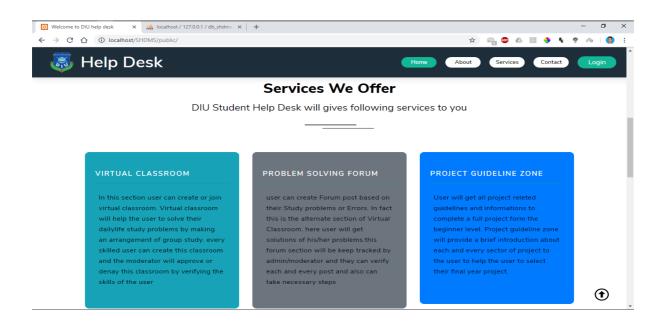

Figure 5.2.1: Services

#### 5.2.2 Login and Registration

Figure 5.3 and 5.4 shows the basic login and registration page of our project. In this figure, we have shown user can registration and login page

| © Google × ● Lott frequencies - Are You Vi * × jub localhost / 122.0.0.1 / dys.htm; × ● Weichere to DUI letig desk × + - • ×                                                                                                    | 📲 O 🗄 🔚 💿 💌                                       |                                                                                                    |                                             |        | ۾<br>ا         | ه 🗸 ۾        | <b>፲ ሳ</b> ›) [ | EN EN | G 4:05 AN | ∧ 📮 |
|----------------------------------------------------------------------------------------------------|---------------------------------------------------|----------------------------------------------------------------------------------------------------|---------------------------------------------|--------|----------------|--------------|-----------------|-------|-----------|-----|
| Register     Name     Name     Name     Student ID     Department    Select Department    Select Cender     Email     @diu.edu.bd     I Accept to the Terms & Conditions                                                                                                    | G Google X 🛛 🖸 Lo                                 | st Frequencies - Are You 🕅 🐠 🗙 📔 🙀 localhost / 127.0.                                                                                                    | 0.1 / db_shdms × 🔯 Welcome to DIU help desk | × +    |                |              |                 |       | - 6       | » × |
| Name Mobile   Student ID Password   Department Repeat Password  Select Department Address  Select Gender Address  Select Gender Imai   @diu.edu.bd I Accept to the Terms & Conditions                                                                                                    | ← → C ☆ ③ localhost/SHDMS/p                       | ublic/                                                                                                    |                                             | o- 🕁 🛔 | <b>339 ABD</b> | 5 <u>7</u> 4 | 9 🧕             | ₹c 😨  | @         | 🌒 i |
| Student ID   Department   ·-Select Department   ·Select Gender   ·Select Gender   ·Select Gender   ·Select Gender   ·Select Gender   ·Select Gender   ·Select Gender   ·Select Gender   ·Select Gender   ·Select Gender   ·Select Gender   ·Select Gender   ·Select Gender   ·Select Gender   ·Select Gender                                                                                                    | 🐻 Help De                                         | egister                                                                                                    |                                             |        | 100            | rvices       | Conta           | ct    | Logir     |     |
| Department  Select Department   Cender  Select Gender  Select Gender  Select Gender  Select Gender  Select Gender  Select Gender  Select Gender  Select Gender  Select Gender  Select Gender  Select Gender  Select Gender  Select Gender  Select Gender  Select Gender  Select Gender  Select Gender                                                                                                    |                                                   | Name                                                                                                    | Mobile                                      |        |                |              |                 |       |           |     |
| Department  Select Department   Cender  Select Gender  Select Gender  Select Gender  Select Gender  Select Gender  Select Gender  Select Gender  Select Gender  Select Gender  Select Gender  Select Gender  Select Gender  Select Gender  Select Gender  Select Gender  Select Gender  Select Gender                                                                                                    |                                                   |                                                                                                    |                                             |        |                |              |                 |       |           |     |
| Select Department Gender Gender Solve Will help the individats to Email Gediu.edu.bd Address Email Address Email Address Email                                                                                                    |                                                   | Student ID                                                                                                    | Password                                    |        |                |              |                 |       |           |     |
| Select Department Gender Gender Solve Will help the individats to Email Gediu.edu.bd Address Email Address Email Address Email                                                                                                    |                                                   |                                                                                                    |                                             |        |                |              |                 |       |           |     |
| Gender Address   • Problem SolvSelect Gender   • will help the indivudats toSelect Gender   Email   • Order • Order •                                                                                                    | and the second second second                      | Department                                                                                                    | Repeat Password                             |        |                |              |                 |       |           |     |
| Select Gender     Select Gender      Email      @diu.edu.bd     I Accept to the Terms & Conditions                                                                                                    |                                                   | Select Department                                                                                                    | •                                           |        |                |              |                 |       |           |     |
| Problem Solv<br>will help the indivudate to<br>Control of the indivudation<br>Control of the indivudation<br>Control of the in | Mart Corres                                       | Register         Name       Mobile         Student ID       Password         Department       Repeat Password        Select Department       Address        Select Gender       Email |                                             |        |                |              |                 |       |           |     |
| Conditions                                                                                                    |                                                   | Select Gender                                                                                                    | *                                           |        |                | 25           |                 |       | -         |     |
|                                                                                                    | <ul> <li>will help the indivudals to r</li> </ul> | Email                                                                                                    |                                             |        | e)             |              |                 |       |           |     |
| Register Register                                                                                                    | CARA                                              | @diu.edu.                                                                                                    | bd I Accept to the Terms & Condit           | ions   |                |              |                 |       | M         |     |
| Periode and the second second s                                                                                                    | STATE STATE                                       |                                                                                                    |                                             |        |                |              |                 |       |           |     |
| register                                                                                                    |                                                   |                                                                                                    | Register                                    |        |                |              |                 |       |           |     |
|                                                                                                    |                                                   |                                                                                                    |                                             |        |                |              |                 |       |           |     |

Figure 5.3: User Registration

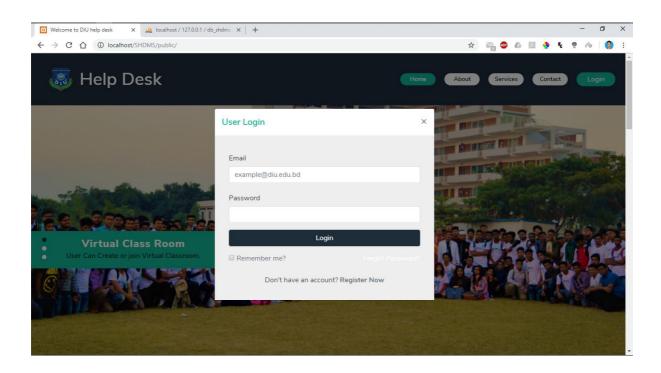

Figure 5.4: Login

#### 5.2.3 User Dashboard

Figure 5.5 shows the user dashboard after login. this figure shows the classroom list that's create by own and enrolled classrooms.

| Google 🗙 🗈 Akcer                                              | nt - How Many Times (C 🐠 🗙 🛛 🎎 🛛 | localhost / 127.0.0.1 / db_shdms / 🗙 🔞 U | Jser dashborad  | ×              | +          |             |              | - 0            |
|---------------------------------------------------------------|----------------------------------|------------------------------------------|-----------------|----------------|------------|-------------|--------------|----------------|
| → C 1 (i) localhost/SHDMS/pub                                 | lic/user-dashboard               |                                          |                 | 4              | - 🏭 👳 (    | <u>الم</u>  | 🛭 🔶 🕏        | P 🗞            |
| Help Desk Dashboard                                           | Virtual Classroom Forum Pi       | oject Guideline Zone                     |                 |                |            | User        | : 🚯 Md.#     | Abu Torab Khan |
|                                                               | Enrolled Classrooms              |                                          |                 |                |            |             |              |                |
|                                                               | Topics                           | Subject                                  | Date            | Location       | Start_Time | Crea        | ted_By       | Your_Action    |
| TRAIN                                                         | Object Orient Basic<br>Concepts  | CSE214 - Object Oriented<br>Programming  | Dec 18,<br>2018 | DIU<br>Library | 10:30am    | Md.<br>Akar | Nayeem<br>nd | Unroll         |
| Md. Abu Torab Khan                                            | My Classrooms                    |                                          |                 |                |            |             |              |                |
| My Profile ♣ Update Profile                                   | Topics                           | Subject                                  | Date            | Location       | Start_Time | Seats       | Status       | Your_Action    |
| <ul> <li>Create Classroom</li> <li>Change Password</li> </ul> | encapsulation, polymorphism      | CSE214 - Object Oriented<br>Programming  | Dec 25,<br>2018 | DIU<br>Library | 10:00am    | 1           | Approved     | <b>\$</b> *    |
| € Logout                                                      | link List                        | CSE134 - Data Structure                  | Dec 26,<br>2018 | DIU<br>Library | 02:00pm    | 4           | Approved     | <b>\$</b> *    |
|                                                               | Increment .                      | CSE122 - Programming and                 | Dec 28.         | DIU            | 10:00am    | 4           | Pending      | <b>\$</b> -    |

Figure 5.5: User Dashboard

## 5.2.4 Create Classroom

Figure 5.6 and 5.7 and 5.8 are shows the available classroom and create new classroom and edit classroom. If a classroom is created with wrong information then you can correct it by modifying the classroom.

| C 10 localhost/SHDMS/publ                             | ic/user-virtual-classroom       |                  |                                          | ☆ 💥 🐠           | 6 <u>7</u> | ۹ 👲 🕸          | c 🧟 🗞 🛛          |
|-------------------------------------------------------|---------------------------------|------------------|------------------------------------------|-----------------|------------|----------------|------------------|
| Help Desk Dashboard                                   | Virtual Classroom Forum Projec  | t Guideline Zone |                                          |                 | Use        | er: 💮 Md       | . Abu Torab Khar |
|                                                       | Search Classrooms               |                  |                                          |                 |            | E Cre          | eate Classroom   |
| TALA                                                  | Available Class Rooms Topics    | Department       | Subject                                  | Date            | Seats      | Location       | Your_Actions     |
| Md. Abu Torab Khan                                    | Object Orient Basic<br>Concepts | CSE              | CSE214 - Object Oriented Programming     | Dec 18,<br>2018 | 0          | DIU<br>Library | Unroll           |
| <ul> <li>→ Update Profile</li> <li></li></ul>         | Increment, Decrements           | CSE              | CSE122 - Programming and Problem Solving | Nov 29,<br>2018 | 4          | DIU<br>Library | Enroll           |
| <ul> <li>Grange Password</li> <li>↔ Logout</li> </ul> | encapsulation,<br>polymorphism  | CSE              | CSE214 - Object Oriented Programming     | Dec 25,<br>2018 | 1          | DIU<br>Library | \$-              |
|                                                       | link List                       | CSE              | CSE134 - Data Structure                  | Dec 26,<br>2018 | 4          | DIU<br>Library | <b>\$</b> *      |
|                                                       | Inheritence                     | CSE              | CSE214 - Object Oriented Programming     | Nov 29,<br>2018 | 4          | DIU<br>Library | Enroll           |
|                                                       | yuuyuuyu                        | CSE              | CSE134 - Data Structure                  | Nov 23,<br>2018 | 4          | DIU            | Enroll           |

Figure 5.6: Available classroom

| III O III 🕞 💿 📧                                                                                |                                        |                                |          | я <sup>я</sup> ~ | 🛎 🖫 🐠 🗏        | 🗉 ENG 4:19 AM 📮    |
|------------------------------------------------------------------------------------------------|----------------------------------------|--------------------------------|----------|------------------|----------------|--------------------|
| G Google X Era Istrefi - Bonbon (Official \ 🐠 X                                                | 🖗 localhost / 127.0.0.1 / db_shdms / 🗙 | 😢 User Virtual Classs Room 🛛 🗙 | +        |                  |                | - 0 ×              |
| $\leftrightarrow$ $\rightarrow$ C $\triangle$ () localhost/SHDMS/public/user-virtual-classroom |                                        | 3                              | 4339 489 | 6                | l 🤣 🔶          | t 🤋 🐵 🛛 🌍 E        |
| Help Desk Das                                                                                  |                                        |                                | ×        | U                | ser: 🚯 Md      | . Abu Torab Khan 🔻 |
| Topics<br>Object Orient Basic Conce                                                            | epts                                   |                                |          |                  | E Creat        | te Classroom       |
| Department<br>Computer Science and Er                                                          | gineering                              |                                | T        | ieats            | Location       | Your_Actions       |
| Md. Abu Torab Khan Subject                                                                     | amentals                               |                                | •        |                  | DIU<br>Library | Unroll             |
| Lupdate Profile                                                                                |                                        |                                |          |                  | DIU<br>Library | Enroll             |
| Change Password  12/29/2018  Change Dassword  Location                                         |                                        |                                |          |                  | DIU<br>Library | ¢ -                |
| DIULibrary                                                                                     |                                        |                                |          |                  | DIU<br>Library | ¢ •                |
| Select Start Time<br>12:00 AM                                                                  |                                        |                                |          |                  | DIU<br>Library | Enroll             |
|                                                                                                | Create Now                             |                                |          |                  | DIU<br>Library | Enroll             |

Figure 5.7: Create classroom

| 📲 O 🖽 🛤 💿 🖬                                                                                                    |                                                                              | ጵ <sup>የ</sup> 🗸 🗲 📮 Φ) 📰 ENG 4:22 AM 🏮 |
|----------------------------------------------------------------------------------------------------|------------------------------------------------------------------------------|-----------------------------------------|
| G Google X Alan Walker - D                                                                                                    | Diamond Hear 🐠 🗙 🛛 🙀 localhost / 127.0.0.1 / db_shdms 🛛 🗙 🔯 Update Classroom | × + – o ×                               |
| $\leftrightarrow$ $\rightarrow$ C $\triangle$ (i) localhost/SHDMS/public/edit-                                                                                                    | classroom/eyJpdil6Inl2YU9zMTVCQjA1aEVZU2hTem9OZXc9PSIsInZhbHVIIjoiWXZLeDlcL  | . Q 🖈 📸 🕮 🕼 📕 🕸 🐓 💺 🔮 🐵   🌍 🗄           |
| Help Desk Dashboard Virtual Class                                                                                                    | room Forum Project Guideline Zone                                            | User : 🕥 Md. Abu Torab Khan 👻           |
| Md. Abu Torab Khan<br>Mr. Abu Torab Khan<br>My Profile<br>Didate Profile<br>Greate Classroom                                                                                                    | CSE214 - Object Oriented Programming                                         | Created by:                             |
| Change Password  Contemporation  Contemporation  Contemporati | Edit Classroom                                                               |                                         |
|                                                                                                    | Topic encapsulation, polymorphism                                            |                                         |
|                                                                                                    | Date 12/25/2018                                                              |                                         |
|                                                                                                    | Location DIU Library                                                         |                                         |
|                                                                                                    | StartTime 10:00 AM                                                           |                                         |
|                                                                                                    | Cancel Save Changes                                                          |                                         |

Figure 5.8: Edit classroom

## 5.2.5 Enroll classroom

Figure 5.9 and 5.10 are shows the success message after enrollment in a classroom and enrolled members in a classroom

| → C ☆ ③ localhost/SHDMS/pt                             | NA - Heaven   Official Mus 🐠 🗙   🎎 |                        |                                      | × +<br>Q ☆ 🚠 🖉 |       | M 📣 🐴       | F. 🤋 🐟 🛛 🍕         |
|--------------------------------------------------------|------------------------------------|------------------------|--------------------------------------|----------------|-------|-------------|--------------------|
|                                                        | irtual Classroom Forum Project G   | uideline Zone          |                                      | 4339           |       | User : 🕥    | Md. Abu Torab Khar |
|                                                        | Search Classrooms                  |                        |                                      |                |       | <b>1</b> Cr | reate Classroom    |
| naux.                                                  | Available Class Rooms              | Department             | Subject                              | Date           | Seats | Location    | Your_Actions       |
| Md. Abu Torab Khan<br>& My Profile<br>& Update Profile | Object Orient Basic Conce          |                        | CSE214 - Object Oriented Programming | Dec 18, 2018   | 0     | DIU Library | Unroll             |
|                                                        | Increment, D Message               | ,                      | ×                                    | s Nov 29, 2018 | 4     | DIU Library | Enroll             |
| Create Classroom                                       | encapsulation Congra               | ts !! you are now a me | mber of this classroom 🔮 🚇 🛛 🛛 🖉     | Dec 25, 2018   | 1     | DIU Library | <b>\$</b> -        |
| 🕩 Logout                                               | link List                          | COL.                   | CSETO F Data Structure               | Dec 26, 2018   | 4     | DIU Library | ¢ -                |
|                                                        | Inheritence                        | CSE                    | CSE214 - Object Oriented Programming | Nov 29, 2018   | 3     | DIU Library | Unroll             |
|                                                        | yuuyuuyu                           | CSE                    | CSE134 - Data Structure              | Nov 23, 2018   | 4     | DIU Library | Enroll             |
|                                                        |                                    |                        |                                      |                |       |             |                    |
|                                                        |                                    |                        |                                      |                |       |             |                    |

Figure 5.9: Success message after enroll in a classroom

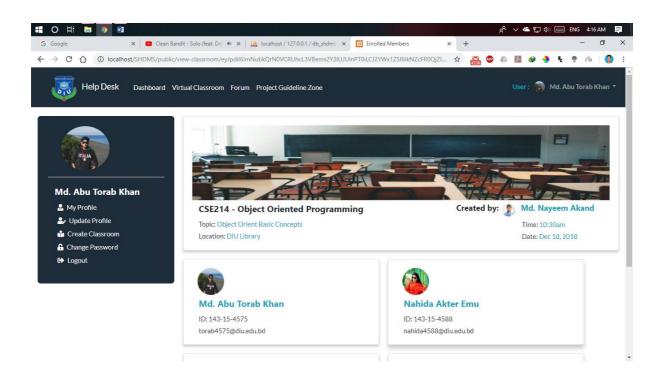

Figure 5.10: Enrolled members

## 5.2.6 User personal profile

Figure 5.11 and 5.12 are shows the user personal profile

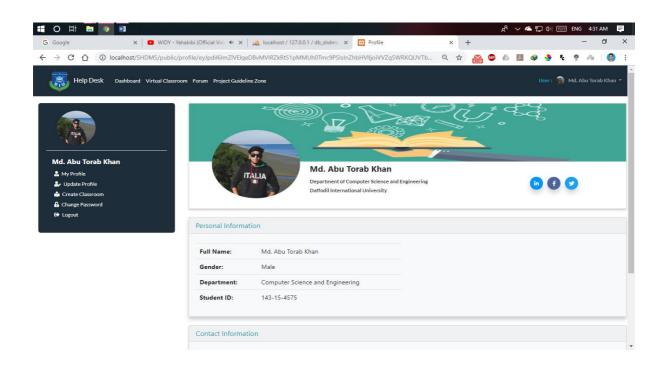

Figure 5.11: User personal profile

| C      Iocalhost/SHDMS/public/edit    | -profile/eyJpdil6ljNQWmNm    | na0pTeXVxbU5HaFYxV2FvTmc9PSIsInZhbHVIIjc                            | bic05UaDhJek1 Q | 🖈 🏭 🚇 🖉                  | 📕 🛯 🔶 토 😨 🐟 🛛 🔇             |  |  |  |
|---------------------------------------|------------------------------|---------------------------------------------------------------------|-----------------|--------------------------|-----------------------------|--|--|--|
| Help Desk Dashboard Virtual Classroom | Forum Project Guideline Zone |                                                                     |                 |                          | User : 👸 Md. Abu Torab Khan |  |  |  |
|                                       |                              | Department of Computer Science<br>Daffodil International University | and Engineering |                          | in f 💙                      |  |  |  |
| Md. Abu Torab Khan                    | Edit Profile                 | 9                                                                   |                 |                          |                             |  |  |  |
| Ly Update Profile                     | Full name                    | Md. Abu Torab Khan                                                  |                 |                          |                             |  |  |  |
| 📩 Create Classroom                    | Gender                       | Male                                                                |                 | -                        |                             |  |  |  |
| Change Password     Logout            |                              | 143-15-4575                                                         |                 | ITALIA                   |                             |  |  |  |
| Logout                                | Student ID                   | 143-15-4575                                                         |                 |                          |                             |  |  |  |
|                                       | Email                        | torab4575@diu.edu.bd                                                |                 | Upload a different photo |                             |  |  |  |
|                                       | Mobile                       | 01957693903                                                         |                 | Choose File              | lo file chosen              |  |  |  |
|                                       | Address                      | Chaduddan, Muhammadpur, Dhaka                                       |                 |                          |                             |  |  |  |
|                                       |                              |                                                                     |                 |                          |                             |  |  |  |
|                                       |                              | City                                                                | State           |                          |                             |  |  |  |
|                                       | Bio                          | City<br>Add your bio here                                           | State           |                          |                             |  |  |  |

Figure 5.12: Edit user personal profile

## 5.2.7 Problem solving forum

Figure 5.13 and 5.14 are shows the user problem solving forum and crate new forum post

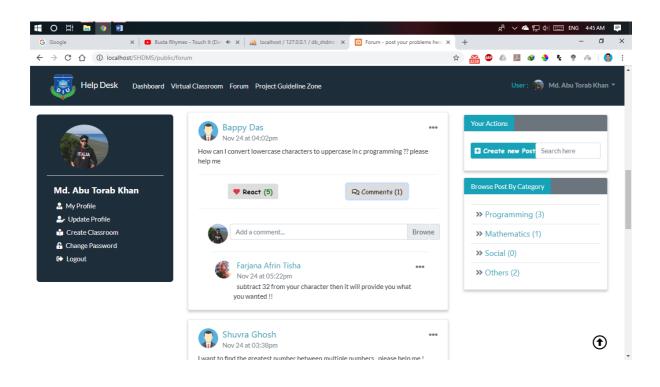

Figure 5.13: Problem solving forum

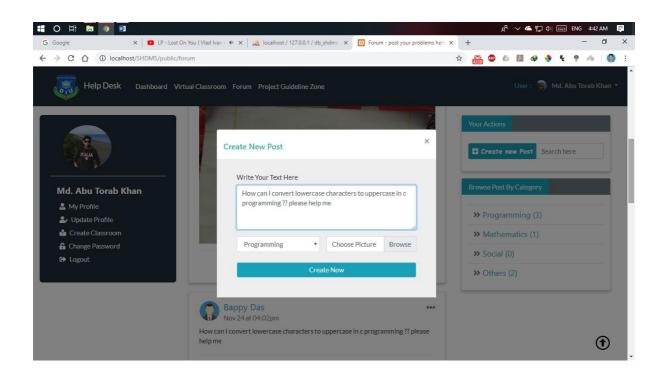

Figure 5.14: Create new forum post

## 5.2.8 Pending Classroom (moderator)

Figure 5.15 and 5.16 are shows the available moderator carry the capabilities of accept pending classroom request and maintain forum posts.

| Help Desk Dashboard \                                     | /irtual Classroom Forum Proj | ect Guideline Zone |                                             |                 |                |                       | or: 🌘 Md | . Nayeem Akanc |
|-----------------------------------------------------------|------------------------------|--------------------|---------------------------------------------|-----------------|----------------|-----------------------|----------|----------------|
|                                                           | Type here to search          |                    |                                             |                 |                |                       |          |                |
|                                                           | Pending Classroom            | 5                  |                                             |                 |                |                       |          |                |
|                                                           | Topics                       | Department         | Subject                                     | Date            | Location       | Created_By            | Status   | Your_Actions   |
| Md. Nayeem Akand                                          | Increment ,<br>Decrements    | CSE                | CSE122 - Programming and Problem<br>Solving | Dec 28,<br>2018 | DIU<br>Library | Md. Abu Torab<br>Khan | Pending  | ¢ -<br>✓Approv |
| Update Profile     Create Classroom     Pending Classroom |                              |                    |                                             |                 |                |                       |          | 🗎 Remov        |
| <ul> <li>▲ Change Password</li> <li>➡ Logout</li> </ul>   |                              |                    |                                             |                 |                |                       |          |                |
|                                                           |                              |                    |                                             |                 |                |                       |          |                |
|                                                           |                              |                    |                                             |                 |                |                       |          |                |
|                                                           |                              |                    |                                             |                 |                |                       |          |                |

Figure 5.15: Pending Classroom

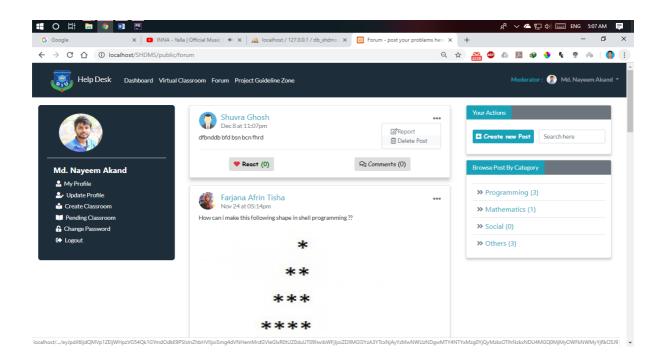

Figure 5.16: deleting spam posts

## 5.2.9 Assign Roles (Admin)

Figure 5.17 and 5.18 are shows the admin Dashboard and Assign Roles on which admin can set rules for promote and demote user and Dashboard shows all approved and pending classroom.

| Google 🗙 🖸 Ser             | rena - Safari (Official Vid 🐠 🗙 🛛 🎎 Io | calhost / 127.0.0.1 | / db_shdn × 😥 Recent Classroom updates      | × 📔 buildir     | ng   Font Awesome   | ×   +    | - 0             |
|----------------------------|----------------------------------------|---------------------|---------------------------------------------|-----------------|---------------------|----------|-----------------|
| → C 1 (i) localhost/SHDMS/ | /public/dashboard                      |                     |                                             | Q ☆             | 🌺 🐵 🛆 📜             | ې 🔶 🕪    | e 🧟 🗞           |
| Help Desk Dashboard        | d Forum Project Guideline Zone A       | Assign Roles        |                                             |                 | Admin :             | 🛐 Muhamm | ad Touhiduzzama |
| Profile                    | Search Classrooms                      |                     |                                             |                 |                     |          |                 |
| Update Profile             | Recent Classroom Updates               |                     |                                             |                 |                     |          |                 |
| All Users                  | Topics                                 | Department          | Subject                                     | Date            | Created_By          | Status   | Your_Actions    |
| Departments                | Object Orient Basic                    | CSE                 | CSE214 - Object Oriented Programming        | Dec 18, 2018    | Md. Nayeem Akand    | Approved | <b>\$</b> -     |
| Pending Classroom          | Concepts                               |                     |                                             |                 |                     |          |                 |
| Settings                   | Increment, Decrements                  | CSE                 | CSE122 - Programming and Problem<br>Solving | Nov 29,<br>2018 | Md. Nayeem Akand    | Approved | <b>\$</b> -     |
| Logout                     | encapsulation, polymorphism            | CSE                 | CSE214 - Object Oriented Programming        | Dec 25, 2018    | Md. Abu Torab Khan  | Approved | <b>\$</b> -     |
|                            | link List                              | CSE                 | CSE134 - Data Structure                     | Dec 26, 2018    | Md. Abu Torab Khan  | Approved | <b>\$</b> -     |
|                            | Increment, Decrements                  | CSE                 | CSE122 - Programming and Problem<br>Solving | Dec 28, 2018    | Md. Abu Torab Khan  | Pending  | \$-             |
|                            | Inheritence                            | CSE                 | CSE214 - Object Oriented Programming        | Nov 29,<br>2018 | Bappy Das           | Approved | <b>\$</b> -     |
|                            | yuuyuuyu                               | CSE                 | CSE134 - Data Structure                     | Nov 23.         | Farjana Afrin Tisha | Approved | <b>±</b> -      |

Figure 5.17: Admin Dashboard

| O H 🕞 💿 🖬 🖻<br>Google X 🛛 🛛 No Me                    | thod - Let Me Go (C 🍬 🗙   🎎 localhost / 127.0.0. | 1 / db_shdm 🗙 😫 User Roles | × 🕨 bu | الم<br>ilding   Font Awesome |              | ENG 5:15 AM         |
|------------------------------------------------------|--------------------------------------------------|----------------------------|--------|------------------------------|--------------|---------------------|
| → C ☆ ③ localhost/SHDMS/put                          | lic/users-role                                   |                            | QI     | 2 📸 💩 🛆                      | 🗵 🥥 👲        | F. 🕈 🔗 🔮            |
| E 🐻 Help Desk Dashboard F                            | orum Project Guideline Zone Assign Roles         |                            |        | Adı                          | min : 🍈 Muh: | ammad Touhiduzzaman |
| X                                                    | Search User                                      |                            |        |                              |              |                     |
| 🌲 Update Profile                                     | Update User Roles                                |                            |        |                              |              |                     |
| 🖀 All Users                                          | Name                                             | E-Mail                     | User   | Moderator                    | Admin        | Action              |
| Departments                                          | Muhammad Touhiduzzaman                           | touhid4572@diu.edu.bd      |        |                              | 2            | update              |
| <ul><li>Pending Classroom</li><li>Settings</li></ul> | Bappy Shahriar                                   | bappy4582@diu.edu.bd       | ×      |                              |              | update              |
| C Logout                                             | Md. Abu Torab Khan                               | torab4575@diu.edu.bd       | ×      |                              |              | update              |
|                                                      | Aroien Mohin                                     | mohin4603@diu.edu.bd       | ×      |                              |              | update              |
|                                                      | Nahida Akter Emu                                 | nahida4588@diu.edu.bd      | ×      |                              |              | update              |
|                                                      | Md. Nayeem Akand                                 | nayeem4589@diu.edu.bd      |        | ×                            |              | update              |
|                                                      | 🚳 Farjana Afrin Tisha                            | farjana4228@diu.edu.bd     | ×      |                              |              | update              |
|                                                      | Shuvra Ghosh                                     | shuvra4597@diu.edu.bd      |        |                              |              | update              |

Figure 5.18: Assign roles for users

## 5.2.10 More functionalities of Admin

Figure 5.19 and 5.20 and 5.21 are shows the functionalities of admin to maintain this platform

| → C ① localhost/SHE | MS/public/all-department | nts                        |                         | Q 🕁 💦 | 🔒 🐵 💩 💹 🍕 | 🔥 t 👳       | r 🖓         |
|---------------------|--------------------------|----------------------------|-------------------------|-------|-----------|-------------|-------------|
| Help Desk Dasht     | ooard Forum Project G    | uideline Zone Assign Roles |                         |       |           | Muhammad To | uhiduzzaman |
| よ Profile           | Search Depart            | ments                      |                         |       |           |             |             |
| 提 Update Profile    | 🖪 All Dep                | artraente                  |                         | ×     |           |             |             |
| 🐣 All Users         | Initial                  | C Add New Department       |                         | ^     |           | Actions     |             |
| Departments         | CSE                      | 1                          |                         |       |           | <b>\$</b> - |             |
| Pending Classroom   | SWE                      | Enter department name      | 2                       |       |           |             |             |
| 🌣 Settings          | SVVE                     | Enter department initia    | I (Example: CSE)        |       |           | <b>\$</b> - |             |
| 🗭 Logout            | TE                       | 1<br>Enter department code | (Evamplar 15)           |       |           | <b>\$</b> - |             |
|                     | EEE                      | 1                          |                         |       |           | Q -         |             |
|                     |                          |                            | Add Now                 |       |           |             |             |
|                     | ETE                      | 1                          |                         |       |           | <b>\$</b> - |             |
|                     | MCT                      | 20 Multimedia and          | Creative Technology (0) |       |           | <b>\$</b> - |             |
|                     |                          |                            |                         |       |           |             |             |
|                     |                          |                            |                         |       |           |             |             |

Figure 5.19: Add new department

| 🗄 O 🛱 🔚 💽 📧 🖻                  |                                  |                                     |                         |         |          |               | я <sup>я</sup> ~ | ▲ ঢ় ঀ | ») === | ENG 5:1  | B AM  | ₽ |
|--------------------------------|----------------------------------|-------------------------------------|-------------------------|---------|----------|---------------|------------------|--------|--------|----------|-------|---|
| G Google X D MELISA            | feat TOMMO Will ca 🗙             | 🔒 localhost / 127.0.0.1 / db_shdm 🗙 | 😫 All departments       | ×       | 📔 buildi | ng   Font Awe | some             | ×   +  |        | -        | ٥     | × |
| ← → C ☆ () localhost/SHDMS/pub | olic/view-department/ey          | Jpdil6InBWZzZ5WVNad0p0VTI2M0g2      | NIVDdmc9PSIsInZhbHVIIjo | iTjV0ZU | Q ☆      | A339 ABP      | 6 J.             | ۷ 🍕    | ę.     | on 🖗     |       | : |
| E Thelp Desk Dashboard F       | Forum Project Guideline          | Zone Assign Roles                   |                         |         |          |               | Admin :          | 🚯 Mul  | hammad | Touhiduz | zaman | - |
| X                              | Search subjectss                 |                                     |                         |         |          |               |                  |        |        |          | _     | I |
| 🎝 Update Profile               | <ul> <li>All subjects</li> </ul> | of Computer Science and Engi        | ineering                |         |          |               |                  |        |        |          |       |   |
| 📇 All Users                    | Subject Code                     | Add New Subject                     |                         | ×       |          |               |                  | Action | ns     |          |       |   |
| Departments                    | CSE112                           | Add New Subject                     |                         |         |          |               |                  | Dele   | ete    |          |       |   |
| Pending Classroom              |                                  |                                     |                         |         |          |               |                  |        | _      |          |       |   |
| Settings                       | CSE122                           | Enter subject name                  |                         |         |          |               |                  | Dele   | ete    |          |       |   |
| G Logout                       | CSE134                           | Enter subject code (Example: CSE    | 111)                    |         |          |               |                  | Dele   | ete    |          |       |   |
|                                | CSE214                           | Add Nov                             | N                       |         |          |               |                  | Dele   | ete    |          |       |   |
|                                | MAT111                           | Mathematics-I: Differential         | and Integral Calculus   |         |          |               |                  | Dele   | ete    |          |       |   |
|                                | NBT111                           | nothing but test                    |                         |         |          |               |                  | Dele   | ete    |          |       | l |
|                                |                                  |                                     |                         |         |          |               |                  |        |        |          |       | - |

Figure 5.20: Add new subject to the department

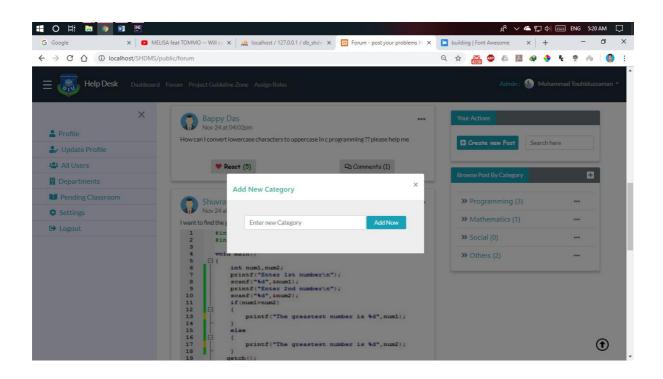

Figure 5.21: Add new Category to forum

## **5.3 Implementation of Interactions**

Here to make our framework (DIU Student Help Desk) we've actualized responsive UI for much better student encounter. Inside the cases make things Easy we utilize symbol, content connection and catch. The framework style of our site is anything but difficult to utilize. Both Moderator and understudies should make profile for that entrance.

## **5.4 Testing Implementation**

Testing usage is method for testing moving toward execution of the framework, where analyzer or framework planner may discover cases and specs, would it be able to be implementable and have constraints. Testing execution is strategy for testing moving toward usage of the framework.

| Test Case         | Test Input      | Expected      | Obtained     | PASS |
|-------------------|-----------------|---------------|--------------|------|
|                   |                 | Outcome       | Outcome      |      |
| User Login        | Login through   | Login         | Login        | Pass |
|                   | different       | Successfully  | Successfully |      |
|                   | gadgets, for    |               |              |      |
|                   | example, pc,    |               |              |      |
|                   | PDAs, tablets.  |               |              |      |
| User Registration | Fill the all    | Successfully  | Successfully | Pass |
|                   | input field for | Registration  | Registration |      |
|                   | registration    |               |              |      |
| Apply for Create  | Input valid     | Create        | Successfully | pass |
| Classroom         | information     | classroom     | create       |      |
|                   |                 | without error | classroom    |      |
| Join Classroom    |                 | Enroll        | Enter into   | pass |
|                   |                 | classroom     | classroom    |      |
| Admin Login       | Login through   | Login         | Successfully | Pass |
|                   | various         | Successfully  | Login        |      |

## Table 5.2: Test Case

|                     | devices, for    |                 |              |      |
|---------------------|-----------------|-----------------|--------------|------|
|                     | instance, pc,   |                 |              |      |
|                     | PDAs, tablets.  |                 |              |      |
| Set roles           | User capability | Promote and     | Successfully | Pass |
|                     |                 | demote user     | Set roles    |      |
| Password            | Incorrect       | Caution if the  | Error shown  | pass |
|                     | password or     | field is vacant |              |      |
|                     | empty field     | or given secret |              |      |
|                     |                 | key is          |              |      |
|                     |                 | erroneous       |              |      |
| Add moderator       | Input           | moderator       | moderator    | pass |
| information         | moderator       | information     | information  |      |
|                     | information     | add             | add          |      |
|                     |                 |                 | successfully |      |
| Verify and approved | Check user      | Approved        | Approved     | pass |
| classroom           | profile         | classroom       | classroom    |      |
|                     |                 |                 | successfully |      |
| Logout              | Click logout    | Logout from     | Logged out   | Pass |
|                     | button          | the account     | successfully |      |

#### **5.5 Results and Report**

Test report is required to reflect testing makes a formal way, which supplies a degree to appraise testing results quickly. It is a paper that records information procured out of your assessment explore inside a sorted out way, depicts the ecological or working conditions, and demonstrates the contrast of test outcomes and test goals. It is an archive that records information gained out of your assessment test. We should tell you a few kinds of testing. There are various kinds of testing like black box testing, user usability testing etc.

# CHAPTER 6 CONCLUSION AND FUTURE SCOPE

#### **6.1 Discussion and Conclusion**

In this study, we implemented website using PHP, HTML, and JavaScript and laravel framework. It had been an incredible and opportunity to learn for every one of us while concentrating on this venture. This undertaking required us by means of a different periods of task advancement. We made a web stage on credit administration framework that encourages the diverse exercises occurring in the advance framework. The machine will be incorporate more updates and new component later on. It will likely be upgraded using its web interface layout. After all, we may hope for a better do on this project.

#### **6.2 Scope for Further Developments**

Later on, we'll attempt to update this technique as well as consider adding more feature, user friendly and security featuring to really make it current. Some future feature are below,

- We will attempt to make a mobile application.
- We will attempt to improve it than now.
- We will try to develop this project for university all department.

#### REFERENCES

- [1] Classroom Concept <<https://classes.fvtc.edu/classes/025676/problem-solving>>[last accessed on 5.11.2018 at 1.23 AM.]
- [2] Google Classroom <<https://classroom.google.com/>>[last accessed on 5.11.2018 at 1.12 AM.]
- [3] Forum design <<https://www.techadvisor.co.uk/forum/helproom-1/>> [last accessed on 4.11.2018 at 1.48 PM.]
- [4] Forum design << https://www.quora.com/>> [last accessed on 4.11.2018 at 1.50 PM.]
- [5] Problem solving zone << https://stackoverflow.com/>> [last accessed on 5.11.2018 at 2.50 PM.]
- [6] Project guideline <<https://www.topuniversities.com/blog/how-do-research-project-6steps>> [last accessed on 3.11.2018 at 12.48 AM.]
- [7] Project guideline <<https://www.seas.upenn.edu/~cis620/handouts/project.html>>> [last accessed on 3.11.2018 at 1.40 AM.]
- [8] Project guideline <<https://www.elprocus.com/final-project-report-format-forelectronics-engineering-students/>> [last accessed on 4.11.2018 at 1.00 PM.]

## PLAGIARISM

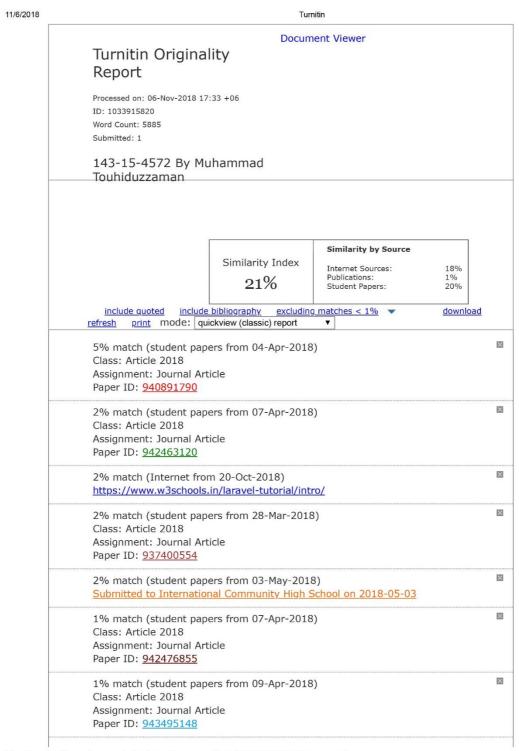

https://www.turnitin.com/newreport\_classic.asp?lang=en\_us&oid=1033915820&ft=1&bypass\_cv=1

1/11